MICRO:BIT, le défi - correction

## I. Remise en situation

Programmer le micro:bit de telle manière qu'il affiche le niveau de lumière avec un graphique à barres sur l'écran micro:bit.

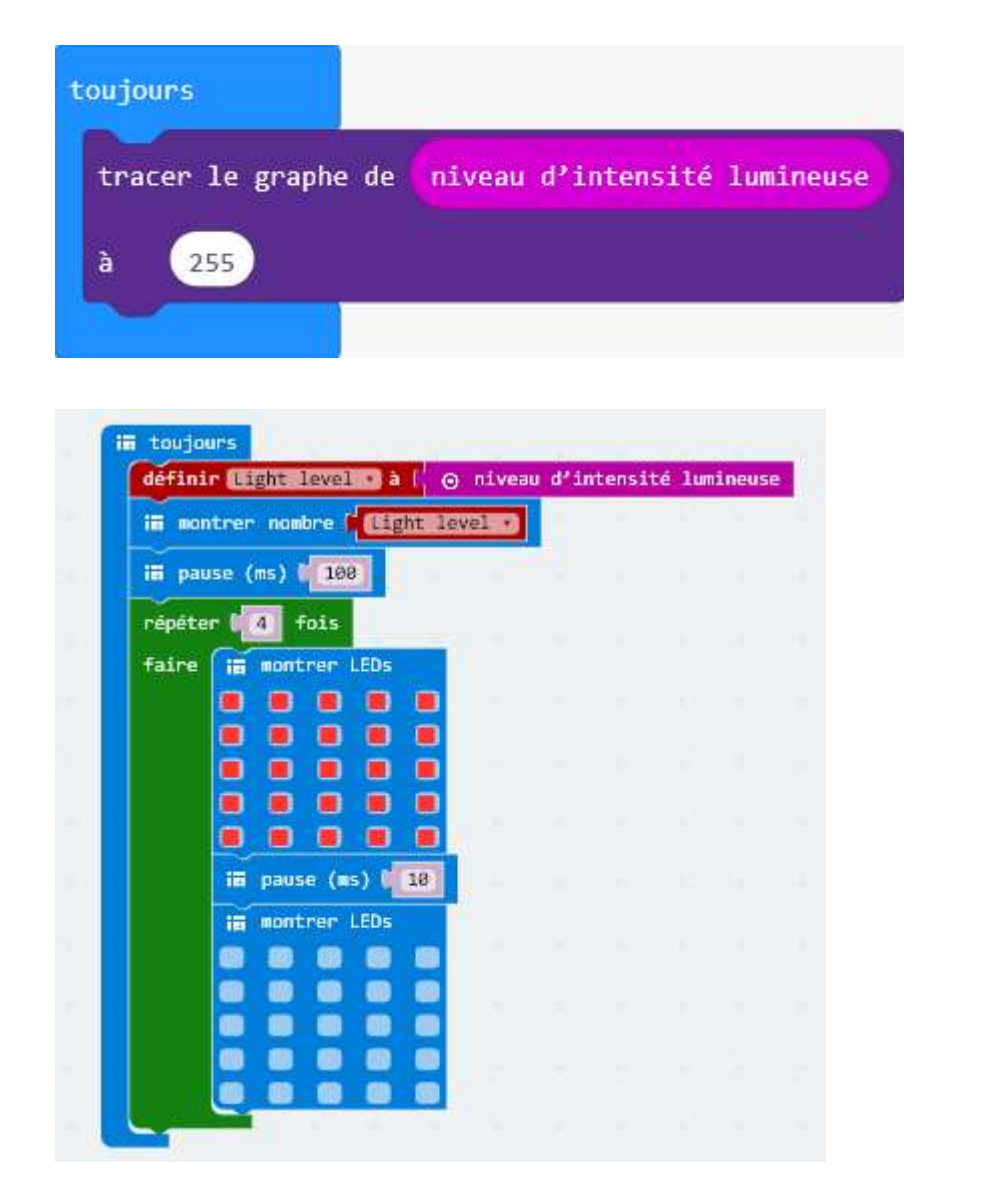

Le bloc « tracer » est dans le menu DEL

Variante

## La valeur lumineuse défile sur l'écran LED. J'ai ajouté un écran clignotant de sorte qu'il est plus facile de lire le valeur.

## II. Projets divers

Voir programmes joints – correction partielle